## Re-Order Alert Quantity Last Modified on 01/10/2019 11:29 am EST

Go to Store > Store Reports > Re-Order Quantity Alert to display a list of items with on-hand quantities at or below their re-order alert quantity.

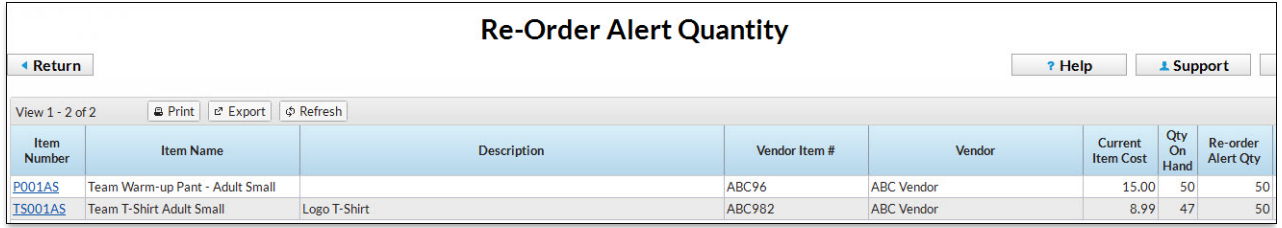

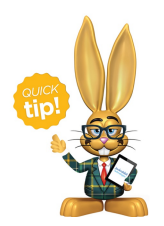

The Executive Dashboard will flash to indicate that items are at or below their re-order quantity alert.